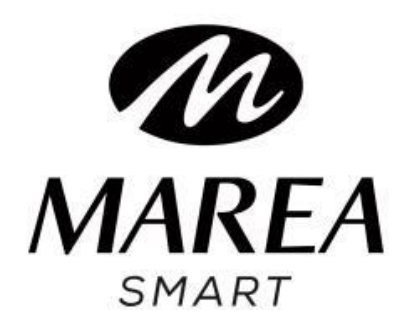

# **B58011** MANUALE D'USO

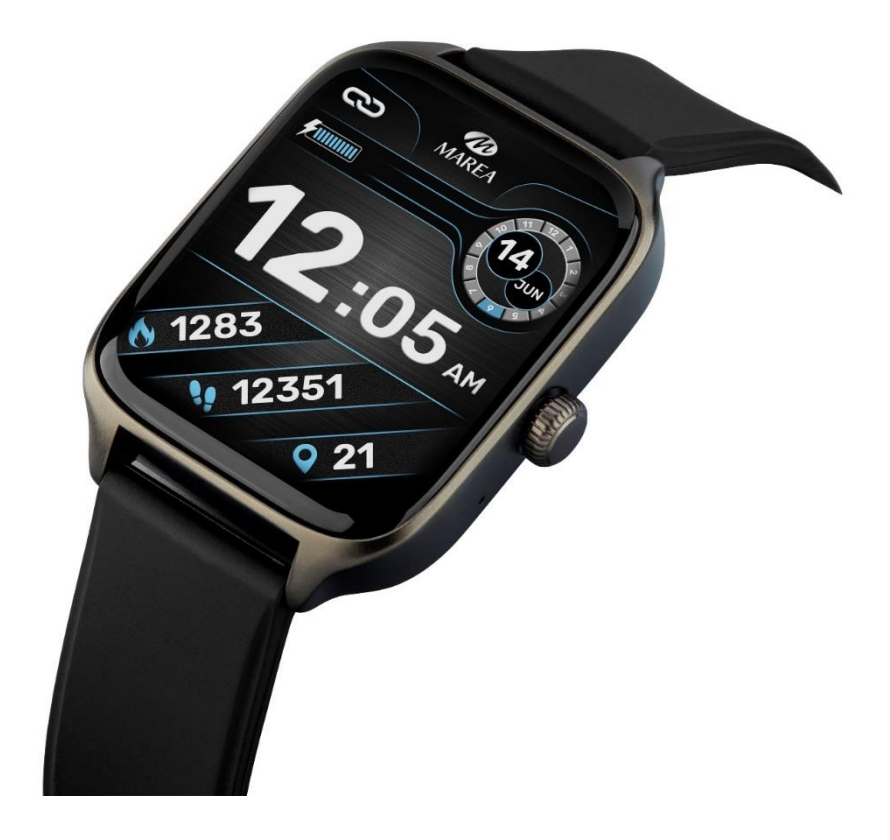

**Si prega di leggere questo manuale prima di utilizzare lo smartwatch per comprendere appieno l'uso e il funzionamento del dispositivo.**

#### AVVERTENZE

• L'azienda si riserva il diritto di modificare il contenuto del presente manuale senza preavviso. Alcune funzionalità possono variare in alcune versioni del software.

• Caricare lo smartwatch con il caricabatterie in dotazione per almeno 2 ore prima di utilizzarlo per la prima volta.

• Utilizzare solo il caricabatterie incluso con il prodotto. Assicurati che il caricabatterie e lo smartwatch siano collegati correttamente durante la ricarica. Non caricarlo se lo smartwatch presenta acqua (o sudore) per evitare cortocircuiti e danni al prodotto.

• I due contatti del cavo di ricarica non possono essere in contatto con un materiale conduttivo contemporaneamente, poiché ciò causerebbe un cortocircuito e una bruciatura.

- Evitare di colpire lo smartwatch, potrebbe romperne il vetro.
- Non esporre lo smartwatch ad altri liquidi come acqua salata, acqua clorata e altri liquidi e sostanze chimiche.
- Non esporre il dispositivo ad acqua calda o vapore acqueo.
- La resistenza agli schizzi, all'acqua e alla polvere non è permanente e può diminuire con l'uso regolare.

• Pulisci regolarmente lo smartwatch, soprattutto il suo lato interno e mantenerlo asciutto. I prodotti per la pelle non devono essere utilizzati sul polso indossando lo smartwatch.

• Non fissare la luce verde del sensore sul retro dello smartwatch, potrebbe causare irritazioni agli occhi.

Requisiti di sistema: Android: Android 4.4 o versione successiva iPhone: iOS 10.0 o versione successiva

# Scarica e installa l'applicazione

1. Vai al nostro sito web www.mareasmart.com e cerca il tuo modello di smartwatch. Il riferimento si trova sul retro dello smartwatch (inizia con "B" più cinque cifre).

2. Scarica e installa sul tuo telefono l'applicazione ufficiale corrispondente al tuo modello di smartwatch.

3. Accedere all'applicazione e attivare tutte le autorizzazioni richieste dall'applicazione.

4. Attiva il Bluetooth sul tuo cellulare.

5. Verifica che lo smartwatch non sia stato collegato direttamente tramite Bluetooth al tuo cellulare. Se è così, scollegalo.

6. Collega il tuo Marea Smart tramite l'app.

## **Note sul collegamento**:

• Sul telefono è sufficiente installare una sola applicazione di abbinamento dello smartwatch per garantire che la connessione con il tuo Marea Smart sia stabile. L'utilizzo di più app di abbinamento potrebbe influire sulla connessione tra lo smartwatch e il telefono.

• Il numero di dispositivi che possono essere collegati a un telefono è limitato. Per garantire che la connessione con lo

smartwatch sia normale, mantenere collegati tramite Bluetooth un massimo di 3 dispositivi utilizzati di frequente.

• Assicurati che la funzione di localizzazione sia attivata sul tuo telefono.

• Alcuni telefoni Android indicheranno che non possono installare l'applicazione. Vai alle impostazioni del telefono e consenti "fonte sconosciuta".

• Quando il telefono cellulare chiede di attivare le autorizzazioni, fare clic su "Consenti". Al contrario, potresti non ricevere notifiche, scansionare codici QR, aprire la fotocamera remota o accedere ad altre funzionalità. Queste autorizzazioni non influiscono sul flusso telefonico o su altre informazioni sul telefono.

• Alcuni telefoni Android possono chiudere automaticamente l'applicazione durante la pulizia delle applicazioni aperte. Assicurati che l'app disponga delle autorizzazioni per continuare a funzionare in background:

• Apri le impostazioni del telefono - Gestione delle applicazioni - Applicazione corrispondente - Gestione dei diritti - Gestione dello sfondo - seleziona l'esecuzione in background. Il metodo di impostazione potrebbe essere diverso a causa delle diverse versioni e modelli di telefono cellulare.

• Per i telefoni iPhone: se il telefono è in stato di standby o di ibernazione per un lungo periodo (ad esempio, per 2 ore o più il telefono non è stato utilizzato e lo schermo è spento), l'applicazione verrà chiusa dal sistema iOS , quindi l'app e lo

smartwatch verranno disconnessi e le funzionalità dell'app non saranno disponibili per l'uso. Riattiva il telefono e si ricollegherà automaticamente.

# Funzionamento dello smartwatch

# **Accendere spegnere**

Tieni premuto il pulsante laterale per 3 secondi per accendere lo smartwatch; Premere brevemente il pulsante laterale per riattivare l'orologio quando è in modalità standby.

Tieni premuto il pulsante laterale per 3 secondi per spegnere lo smartwatch.

Per ripristinare le impostazioni di fabbrica dello smartwatch, tieni premuto il pulsante laterale per 15 secondi.

# **Pulsante e operazione dello schermo**

Dalla schermata iniziale dello smartwatch:

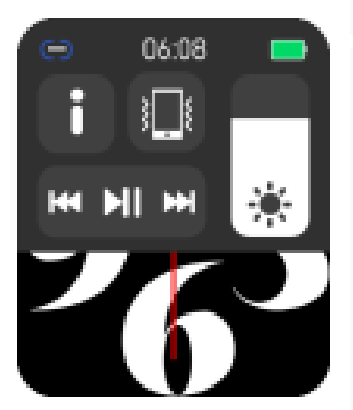

**Scorri verso il basso per visualizzare la barra di stato. Mostra la connessione e lo stato della batteria e include scorciatoie per alcune funzionalità:**

• Controllo della luminosità

• Informazioni sullo smartwatch (include l'indirizzo BT dello smartwatch che ti servirà per accoppiarlo al tuo telefono)

- Modalità non disturbare
- Telecomando musicale

## **Scorri verso sinistra per visualizzare altre funzionalità di scelta rapida:**

- Drenaggio (vibra per eliminare l'eventuale umidità)
- Torcia elettrica
- Ruotare il polso per accendere lo schermo
- Attivazione/disattivazione dell'audio
- •Chiamata d'emergenza
- Posizione attivata/disattivata

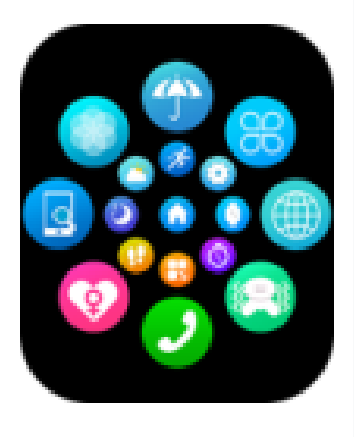

Scorri verso l'alto o premi il pulsante laterale per accedere al menu principale. Scorri su e giù o ruota il pulsante laterale per scorrere il menu. Quando sei nel menu principale, premi due volte il pulsante laterale per cambiare lo stile del menu.

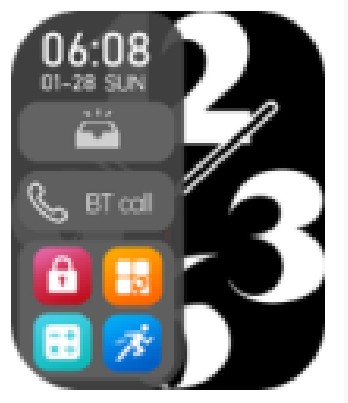

Scorri verso destra per visualizzare il menu laterale. Mostra l'ora e la data, l'ultimo messaggio e il pulsante di attivazione/disattivazione della chiamata BT e dà accesso alle ultime funzioni utilizzate.

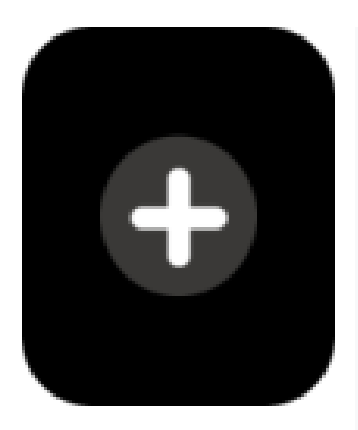

Scorri verso sinistra per accedere al menu di scelta rapida. Include dati sull'allenamento, cardiofrequenzimetro, meteo, ecc. Se continui a scorrere verso sinistra, troverai l'icona "+". Fare clic su di esso per aggiungere parte del menu principale come funzione di scelta

rapida.

# **Indietro**

Da qualsiasi funzione, scorri verso destra per tornare al menu precedente o premi una volta il pulsante laterale per tornare alla schermata principale.

# **Selezione della schermata iniziale**

Premere a lungo la schermata iniziale o ruotare la rotella sul pulsante laterale per accedere all'interfaccia di selezione. Scorri verso destra/sinistra per visualizzare tutte le opzioni disponibili. Fare clic sulla schermata desiderata per renderla la schermata iniziale.

Dall'app è possibile scaricare altre schermate predefinite nonché selezionare un'immagine salvata sul telefono da impostare come schermata.

#### Principali funzioni dello smartwatch

Il menù principale comprende le seguenti funzioni:

# **Chiamate/Registro chiamate**

Fai clic su "Apri" per attivare la funzione di chiamata BT e il nome BT del tuo smartwatch apparirà sullo schermo. Sul telefono accoppiato, trova il nome nell'elenco Bluetooth del telefono e accoppialo. Una volta connessi correttamente, puoi utilizzare lo smartwatch per rispondere o terminare le chiamate Bluetooth. Puoi anche utilizzare la tastiera per inserire un numero di telefono ed effettuare chiamate Bluetooth.

## **Messaggi**

Mostra gli ultimi 10 messaggi/notifiche. Il telefono e lo smartwatch devono essere associati e nel raggio d'azione del Bluetooth. Scorri verso il basso e tocca l'icona Elimina per eliminare tutti i registri dei messaggi. L'ultima notifica ricevuta sostituirà quella più vecchia. Nell'app puoi selezionare il tipo di notifiche che desideri ricevere sullo smartwatch.

## **Contatti**

Collega innanzitutto lo smartwatch all'app, quindi apri l'app, tocca "Dispositivo" > "Contatti frequenti" > "Aggiungi contatti" > "Sincronizza" per aggiungere fino a 20 contatti dal tuo telefono allo smartwatch.

#### **Dati sull'esercizio**

Mostra i passi effettuati, la distanza percorsa e le calorie consumate per la giornata corrente. Nell'applicazione è possibile consultare i dati storici.

#### **Sport**

Include diverse modalità sportive. Fare clic sulla modalità di allenamento corrispondente per avviare la registrazione. Fare clic sul pulsante rosso per terminare l'esercizio e salvare i dati (l'esercizio può essere salvato se la durata è superiore a 1 minuto). Nell'applicazione è possibile consultare i dati storici.

#### **Frequenza cardiaca**

Quando si accede alla funzione, la misurazione della frequenza cardiaca si avvierà automaticamente. Attendere 30-60 secondi affinché la misurazione finisca e il risultato verrà visualizzato. Scorri verso l'alto per visualizzare un grafico dei risultati dei tuoi ultimi test della frequenza cardiaca. Puoi controllare i dati storici nell'app.

#### **ECG**

Accedi al menu ECG sull'app e quindi accedi alla funzione ECG sullo smartwatch. Attendi qualche istante affinché la

misurazione finisca e i dati verranno salvati nell'app. Il telefono e l'orologio devono essere associati e nel raggio d'azione del Bluetooth.

#### **Pressione sanguigna**

Quando si accede alla funzione, la misurazione della pressione sanguigna si avvierà automaticamente. Attendere 30-60 secondi affinché la misurazione finisca e il risultato verrà visualizzato. Scorri verso l'alto per visualizzare un grafico dei risultati dei tuoi ultimi test della pressione sanguigna. Puoi controllare i dati storici nell'app.

#### **Ossigeno nel sangue**

Entrando nella funzione, la misurazione dell'ossigeno nel sangue si avvierà automaticamente. Attendere 30-60 secondi affinché la misurazione finisca e il risultato verrà visualizzato. Scorri verso l'alto per visualizzare un grafico dei risultati dei tuoi ultimi test dell'ossigeno nel sangue. Puoi controllare i dati storici nell'app.

#### **Note sulle funzioni sanitarie:**

• Il monitoraggio della frequenza cardiaca richiede che lo smartwatch e il braccio siano in contatto e lo smartwatch non deve essere né troppo stretto né troppo largo. Il test potrebbe essere impreciso se è troppo stretto perché influenzerà il

flusso sanguigno o se è troppo lento perché influenzerà il monitoraggio del sensore della frequenza cardiaca.

• Assicurati che il sensore della frequenza cardiaca sul retro dello smartwatch sia pulito. Il colore della pelle, la densità dei peli, i tatuaggi e le cicatrici possono influenzare la precisione dei risultati della misurazione.

• I risultati delle misurazioni dello smartwatch sono solo indicativi e non possono sostituire in nessun caso alcun esame medico. Si prega di seguire le istruzioni del medico e di non fare affidamento esclusivamente su questi risultati per la valutazione. I risultati dei test sono solo di riferimento.

## **Telecomando musicale**

Visualizza i pulsanti per riprodurre/mettere in pausa e passare al brano precedente/successivo per controllare in remoto la riproduzione della musica sul telefono collegato. Se la funzione di chiamata BT è aperta, la musica verrà riprodotta sullo smartwatch. Il telefono e lo smartwatch devono essere associati e nel raggio d'azione del Bluetooth.

# **Monitor del sonno**

Se hai indossato l'orologio durante l'ultima notte, mostra il tempo di sonno totale della notte precedente (dalle 18:00 alle 10:00), nonché i tempi di sonno leggero e profondo. Puoi controllare i dati storici nell'app.

# **Cronografo**

Fare clic sull'icona di avvio per avviare l'account. Fare clic sull'icona di ripristino per reimpostare il conteggio su 0.

# **Clima**

Mostra il tempo e la temperatura attuali. Il telefono e lo smartwatch devono essere accoppiati affinché lo smartwatch possa ricevere informazioni meteo dal telefono.

#### **Impostazioni orario**

Puoi selezionare l'ora visualizzata sullo smartwatch e il formato dell'ora (12 o 24 ore) quando non è collegato all'app.

#### **Assistente vocale**

Se la funzione di chiamata BT è aperta, fare clic sull'icona del microfono per attivare l'assistente vocale del telefono (ad esempio, Siri sui telefoni iOS).

#### **Allarmi**

È possibile impostare fino a 5 allarmi. Quando è il momento di suonare, lo smartwatch vibrerà e accenderà lo schermo per mostrare l'icona della sveglia.

#### **Torcia elettrica**

Lo schermo si illuminerà in modo che possa essere utilizzato come torcia.

# **Contatto di emergenza**

È possibile impostare un contatto di emergenza. Per effettuare una chiamata a quel numero, tieni premuto il pulsante laterale e scorri verso destra sul segnale SOS.

# **Calcolatrice**

Si possono eseguire semplici calcoli.

## **Trova telefono**

Il telefono abbinato squillerà per consentirti di trovarlo. Il telefono e lo smartwatch devono essere associati e nel raggio d'azione del Bluetooth.

guida alla respirazione

Segui i passaggi per inspirare ed espirare. È possibile selezionare la durata e l'intensità.

## **Massaggiatore**

Fare clic sul pulsante verde per avviare il massaggio (vibrazione) e sul pulsante rosso per interromperlo.

# **Promemoria mestruale**

Mostra lo stato del periodo mestruale. Nell'app puoi impostare e controllare l'ultimo giorno delle mestruazioni, la durata del ciclo mestruale e il numero di giorni tra i periodi mestruali.

# **Stile del menù**

Sono disponibili diversi stili di menu principale tra cui scegliere.

#### **Timer**

Seleziona uno degli orari preimpostati o seleziona il tuo orario. Fare clic sull'icona di avvio per avviare il conto alla rovescia e fare clic sull'icona di ripristino per ripristinare l'ora originale.

#### **Giochi**

Puoi distrarti giocando ad alcuni minigiochi.

# **Pressione atmosferica**

Mostra la pressione atmosferica attuale. Il telefono e lo smartwatch devono essere accoppiati affinché lo smartwatch possa ricevere informazioni dal telefono.

# **Impostazioni**

Include le seguenti funzioni:

• Lingua: è possibile selezionare la lingua dello smartwatch.

• Selezione schermata: fare clic sulla schermata desiderata per impostarla come schermata iniziale. Nell'app puoi scaricare altre schermate Home predefinite, nonché selezionare un'immagine salvata sul telefono da impostare come schermata Home.

#### •**Schermo:**

- Modalità Comodino: se attivata, mostrerà l'ora, la data e lo stato di carica mentre lo smartwatch è in carica.
- Schermo spento: se attivato, mostra l'ora sullo schermo quando lo smartwatch è in modalità inattiva.
- Tempo di accensione schermo: seleziona quanti secondi sono necessari allo schermo per spegnersi quando non viene utilizzato. Più a lungo lo schermo rimane acceso, maggiore sarà il consumo della batteria.

• Intensità vibrazione: seleziona l'intensità della vibrazione dello smartwatch.

• Modalità di risparmio energetico: la luminosità dello schermo diminuirà per risparmiare batteria.

• Modalità orologio/smart: in modalità orologio, l'orologio disconnetterà la connessione Bluetooth e potrà essere utilizzato in modo indipendente, rendendolo più efficiente dal punto di vista energetico. Quando l'orologio è in modalità smart, l'orologio può connettersi all'applicazione del telefono e quindi accedere alle funzioni dello smartwatch.

• Impostazioni suoneria: puoi selezionare le suonerie di notifica per il tuo smartwatch.

• Password: è possibile impostare una password di 4 cifre (se si dimentica la password, inserire 8762 per de crittografare la vecchia password).

• Ripristina: ripristina lo smartwatch alle impostazioni di fabbrica (fare clic su "√" per confermare o "×" per uscire). Questa funzione cancellerà tutti i dati salvati sullo smartwatch.

Funzionalità aggiuntive nell'app (utilizzabili solo se lo smartwatch è accoppiato)

## **Sincronizzazione dei dati**

Se lo smartwatch è collegato correttamente all'app, fare clic su per sincronizzare i dati più recenti tra lo smartwatch e l'app.

# **Scollega**

Fare clic per disaccoppiare lo smartwatch dal telefono cellulare accoppiato. Per il sistema iOS, dopo aver disaccoppiato, è necessario accedere alle impostazioni del telefono per ignorare il dispositivo Bluetooth.

## **Telecomando della fotocamera**

La fotocamera del telefono si aprirà. Premi l'icona della fotocamera sullo schermo dello smartwatch e il telefono scatterà una foto. La foto verrà salvata nella galleria del telefono.

Nota: quando ti viene richiesto di utilizzare la fotocamera, seleziona "Consenti".

#### **Monitor sanitario**

Se questa funzione è attivata, lo smartwatch effettuerà automaticamente la misurazione della frequenza cardiaca durante le ore selezionate.

Cerca smartwatch

Lo smartwatch vibrerà per consentirti di trovarlo. Il telefono e lo smartwatch devono essere associati e nel raggio d'azione del Bluetooth.

# **Ruota il polso per accendere lo schermo**

Se questa funzione è attivata, lo schermo dello smartwatch si accenderà quando ruoti il polso.

## **Modalità non disturbare**

È possibile impostare un intervallo di tempo in cui lo smartwatch non riceverà notifiche.

#### **Promemoria sedentario**

Se questa funzione è attivata, quando rimani nella stessa posizione per molto tempo, lo smartwatch vibrerà e visualizzerà l'icona della sedentarietà per ricordarti di alzarti e muoverti.

#### **Promemoria per bere acqua**

Se questa funzione è attivata, lo smartwatch vibrerà e visualizzerà l'icona di bere acqua per ricordarti di bere acqua durante la giornata.

#### **Aggiornamento del firmware**

Se è disponibile una nuova versione del firmware dello smartwatch, puoi eseguire l'aggiornamento alla versione più recente.